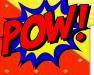

Student Name: School: Grade level:

## **Pick 10 Summer Reading Activities**

1. Read aloud to a pet or stuffed animal.

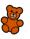

- 2. Read a book with a 3. Find a book that family member or has been made into a friend & ask them movie. Read the book about a favorite then watch the movie. childhood book.
- 4. Go to MyKaty Cloud & read a book from the Sora Sweet Reads list.
- 5. Go to MyKaty Cloud & use Gale in **Context: Elementary** to read about your favorite animal.

6. Read a book in the fantasy genre.

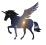

- 7. Go to MyKaty Cloud & read an eBook from National Geographic Kids.
- 8. Read a nonfiction book with a table. graph, or chart and tell us how it supported your understanding of the topic.
- 9. Read in your backvard or patio.

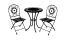

- 10. Make a fort with cushions or blankets & read inside your fort!
- Return to your librarian at the beginning of the

- 11. Reread your favorite book and chat with a family member or friend about author purpose!
- 12. Go to MyKaty Cloud, open Tumblebook & choose a Story Book or Read-Along to listen/read.
- 13. Follow a recipe to make a creation with the help of an adult.

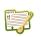

novel, comic book, or newspaper comics. Who's your favorite character? Can you create your own comic strip?

14. Read a graphic

- 15. Read a nonfiction book. Write down 3 new facts you learned from the book.
- To submit online:

Instructions:

the summer

Choose 10 or more activities to complete over

completed.

school year.

Scan the QR code on the original sheet from your campus. If you do not have the original sheet, contact your librarian.

**KISD Elementary** 2023 Super Summer Reading 3-5

Color each box when

Complete the Google form for each activity completed.

16. Write or draw a book review of your favorite book.

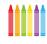

- 17. Go to MyKaty Cloud, open Sora & listen to an audiobook.
- 18. Free Choice! I. read this book:
- 19. Read a book from vour favorite series and retell the story to a friend or family member!
- 20. Go to MyKaty Cloud, open Britannica, then click on Elementary. & search for a planet to investigate.

You can access help with technology using this QR code: Read! Learn! Chill!

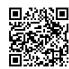

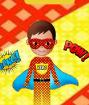